R20TS0861EJ0100

Rev.1.00

Jul. 16, 2022

# [Upgrade to Revision]

Solution Toolkit

QE for Motor[RA] V1.1.0:

## **Development Assistance Tool for Motor**

### Outline

QE for Motor, a development assistance tool for motor, has been updated from V1.0.0 to V1.1.0.

### 1. Description

For details of the update and how to install the product, refer to the release note at the link below.

QE for Motor[RA] V1.1.0 Release Note https://www.renesas.com/document/rln/ge-motor-v110-release-note

The main changes are as follows.

### 1.1 Addition of Supported Devices

QE for Motor[RA] V1.1.0 now supports the RA6T1 group devices.
The features available in the RA6T1 group are the same as those of the RA6T2 group.

## 1.2 Improved Functionality

Added the support feature for importing sample projects

Sample programs can now be downloaded and imported by clicking the [Start] button in the Workflow Diagram.

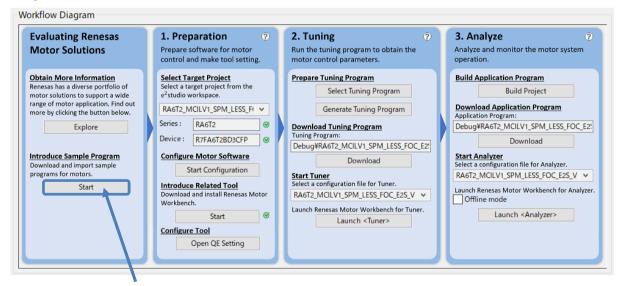

Start button

Added the support feature for Renesas Motor Workbench installation

It is now possible to see the installation status of Renesas Motor Workbench on the currently used PC from the icon in the Workflow Diagram. If Renesas Motor Workbench or the latest version is not installed, the latest version can now be installed by clicking the [Start] button.

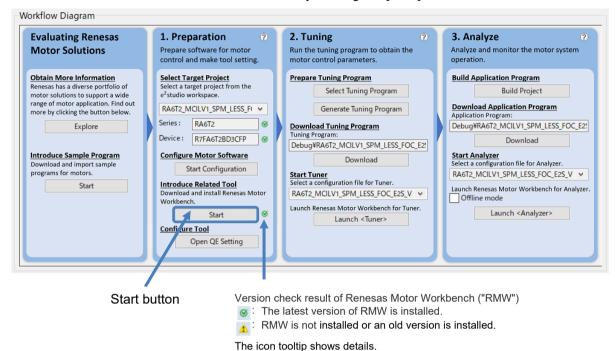

Added the zoom-in and zoom-out feature in the motor configuration GUI

It is now possible to zoom in and out the property setup block diagram of the motor middleware FSP displayed in the FSP Visualization window.

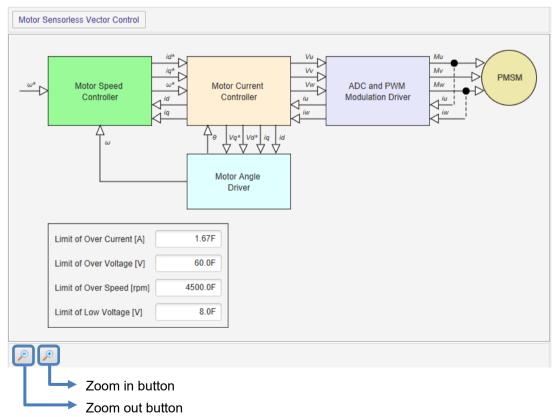

## 2. Supported Software

Middleware for motor

- RA Flexible Software Package (FSP)
  - Motor Sensorless Vector Control: rm\_motor\_sensorless V3.5.0 (or later)
  - Motor Encoder Vector Control: rm\_motor\_encoder V3.5.0 (or later)
  - 120-degree control: rm\_motor\_120\_degree V3.5.0 (or later)

## 3. Operating Environment

- > Renesas e<sup>2</sup> studio 2022-04 (or later)
  - ※ If you are using a version of e² studio earlier than 2022-04, update it to 2022-04 or later.
- Renesas Motor Workbench V3.0.0 (or later)
  - If you are using a version of Renesas Motor Workbench earlier than V3.0.0, update it to V3.0.0 or later.

## 4. Obtaining the Product

Download the installer for QE for Motor V1.1.0 from the following URL:

 $\underline{\text{https://www.renesas.com/software-tool/qe-motor-development-assistance-tool-motor-applications\#tab-release-information}$ 

## **Revision History**

|      |           | Description |                      |
|------|-----------|-------------|----------------------|
| Rev. | Date      | Page        | Summary              |
| 1.00 | Jul.16.22 | -           | First edition issued |
|      |           |             |                      |

Renesas Electronics has used reasonable care in preparing the information included in this document, but Renesas Electronics does not warrant that such information is error free. Renesas Electronics assumes no liability whatsoever for any damages incurred by you resulting from errors in or omissions from the information included herein.

The past news contents have been based on information at the time of publication. Now changed or invalid information may be included.

The URLs in the Tool News also may be subject to change or become invalid without prior notice.

### **Corporate Headquarters**

TOYOSU FORESIA, 3-2-24 Toyosu, Koto-ku, Tokyo 135-0061, Japan www.renesas.com

#### **Trademarks**

Renesas and the Renesas logo are trademarks of Renesas Electronics Corporation. All trademarks and registered trademarks are the property of their respective owners.

## **Contact Information**

For further information on a product, technology, the most up-to-date version of a document, or your nearest sales office, please visit: <a href="https://www.renesas.com/contact/">www.renesas.com/contact/</a>

 $\hbox{@}$  2022 Renesas Electronics Corporation. All rights reserved.

TS Colophon 4.3